# **Optagelse.dk | Medarbejder**

Velkommen til medarbejder-support på optagelse.dk

#### **Driftsinformation**

[Gå til vores driftsinfo](https://driftsinfo.stil.dk/)

Ingen aktuelle driftsinfo....

#### **Fremhævet indhold**

[Hjælp ansøgere med at](https://viden.stil.dk/pages/viewpage.action?pageId=196543754)  [lave omvalg](https://viden.stil.dk/pages/viewpage.action?pageId=196543754)

[Regler for videresendelse](https://viden.stil.dk/pages/viewpage.action?pageId=185468738)  [af ansøgninger og omvalg](https://viden.stil.dk/pages/viewpage.action?pageId=185468738)

[Adgang og rettigheder til](https://viden.stil.dk/display/STILVIDENOFFENTLIG/Adgang+og+rettigheder+til+optagelse.dk+for+medarbejdere)  [optagelse.dk for](https://viden.stil.dk/display/STILVIDENOFFENTLIG/Adgang+og+rettigheder+til+optagelse.dk+for+medarbejdere)  [medarbejdere](https://viden.stil.dk/display/STILVIDENOFFENTLIG/Adgang+og+rettigheder+til+optagelse.dk+for+medarbejdere)

#### **Aktuelt**

[Afsluttende UPV](https://viden.stil.dk/pages/viewpage.action?pageId=24084873)

[Elevfordeling og](https://www.uvm.dk/gymnasiale-uddannelser/adgang-og-optagelse/elevfordeling)  [pladsreservation \(eksternt](https://www.uvm.dk/gymnasiale-uddannelser/adgang-og-optagelse/elevfordeling)  [link\)](https://www.uvm.dk/gymnasiale-uddannelser/adgang-og-optagelse/elevfordeling)

## **Webinar**

[Webinar | Afslutning af](https://statens-it-dk.zoom.us/j/97449238492)  [skoleåret i Optagelse.dk for](https://statens-it-dk.zoom.us/j/97449238492)  [EUD og 10. klasse \(direkte](https://statens-it-dk.zoom.us/j/97449238492)  [link\)](https://statens-it-dk.zoom.us/j/97449238492)

## Vejledninger

#### Find vores vejledninger ved at klikke videre herunder

#### **[Grundskole](https://viden.stil.dk/pages/viewpage.action?pageId=12788022)**

For medarbejdere på skoler med klasser på 8., 9. eller 10. klassetrin

#### **[Gymnasial uddannelse](https://viden.stil.dk/pages/viewpage.action?pageId=21856314)**

Hjælp og vejledning til medarbejdere på gymnasiale uddannelser

#### **[Erhvervsskole](https://viden.stil.dk/pages/viewpage.action?pageId=24084890)**

Hjælp og vejledning til medarbejdere på erhvervsuddannelser

#### **[Den Kommunale Ungeindsats \(KUI\)](https://viden.stil.dk/pages/viewpage.action?pageId=22577210)**

For medarbejdere på KUI-centre

#### **[Regionsmedarbejdere](https://viden.stil.dk/display/STILVIDENOFFENTLIG/Regionsmedarbejdere)**

For medarbejdere i regionen der skal behandle forrang på [optagels](http://optagelse.dk) [e.dk](http://optagelse.dk)

#### **[Videregående uddannelse](https://viden.stil.dk/pages/viewpage.action?pageId=101875904)**

Hjælp og vejledning til medarbejdere på de videregående uddannelser

#### **Tips og tricks**

#### **Brug vores chatbot**

Vi har lanceret en chatbot på medarbejdersiderne, som kan besvare en masse af de spørgsmål vi typisk bliver stillet i supporten. Prøv den af, og se om den kan hjælpe.

Kig efter ikonet her i nedre højre hjørne:

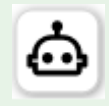

#### **[Årshjul - optagelsesproces til](https://viden.stil.dk/x/hIBvAQ)  [ungdomsuddannelserne](https://viden.stil.dk/x/hIBvAQ)**

Få overblik over datoer og frister

## **[Breve og mailudsendelser](https://viden.stil.dk/display/STILVIDENOFFENTLIG/Breve+og+mailudsendelser)**

Breve og mails sendt fra STIL og STUK i forbindelse med optagelsesprocessen

#### **KONTAKT SUPPORTEN**

#### [Indmeld supportsag](https://jira.stil.dk/servicedesk/customer/portal/5)

Alle typer henvendelser er velkommen som skriftlige sager. I mange tilfælde er det mest hensigtsmæssigt at oprette en skriftlig supportsag. Det kan fx være når

- Dit problem kræver at vi undersøger data pba. CPR-numre eller lignende (portalen er sikker til at håndtere CPR-numre)
- Du oplever en bestemt fejl eller fejl-meddelelse, som vi skal bruge et screenshot af for at behandle.
- Du mener der er fejl eller mangler i de data du kan tilgå i systemet
- Hvis vi har brug for at sende dig information retur, fx vejledninger eller links.

Vi prioriterer skriftlige sager højt, og vil på begynde sagsbehandlingen inden for én arbejdsdag.

**Førstegangsbruger i supportportalen?**

Er det første gang, du skal indmelde en sag, skal du oprettes som bruger:

Klik på linket "Tilmeld dig en konto"

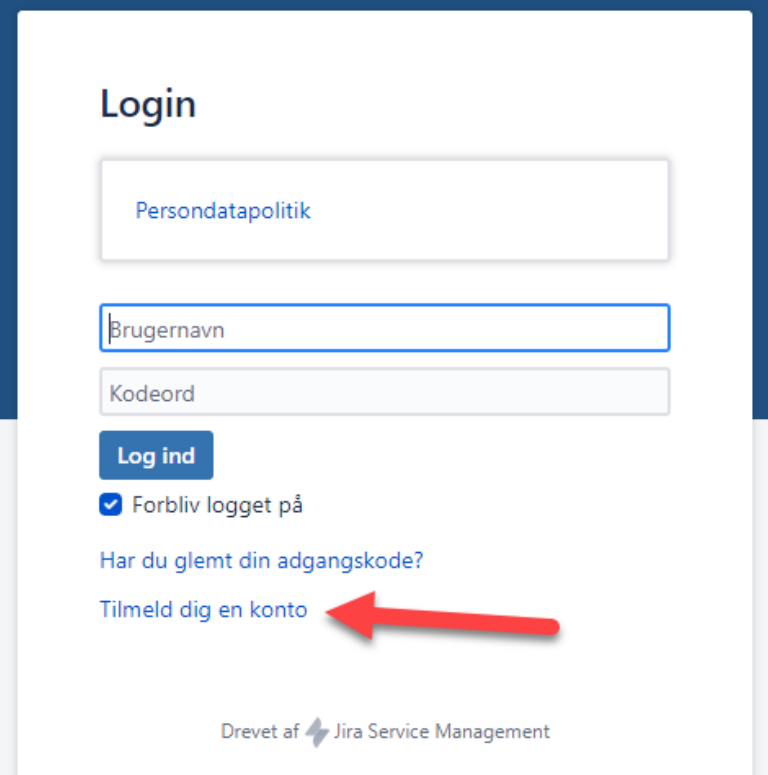

1. Indtast den email-adresse, som du i fremtiden ønsker at modtage besked om besvarelser på.

- 2. Udfyld captcha
- 3. tryk "Tilmeld"

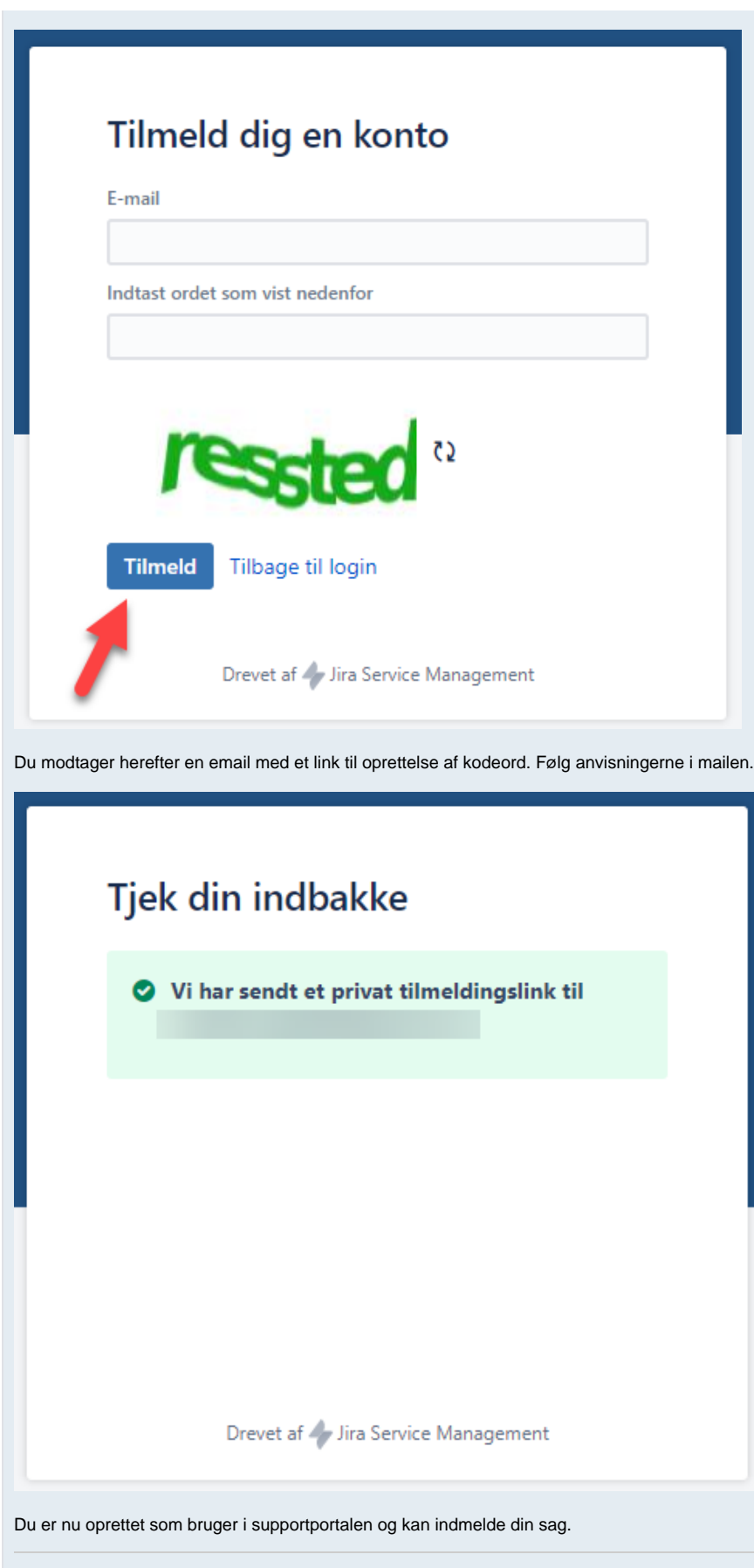

**Eksisterende bruger i supportportalen?**

Bemærk at brugernavnet altid er den email adresse du har benyttet.

Har du glemt dit kodeord kan du fra [siden her](https://jira.stil.dk/servicedesk/customer/portal/5/user/forgotpassword) få gensendt kodeord til din emailadresse

Telefon: 70 21 21 51 | [Se telefonens åbningstider](https://www.stil.dk/driftsstatus-og-support)